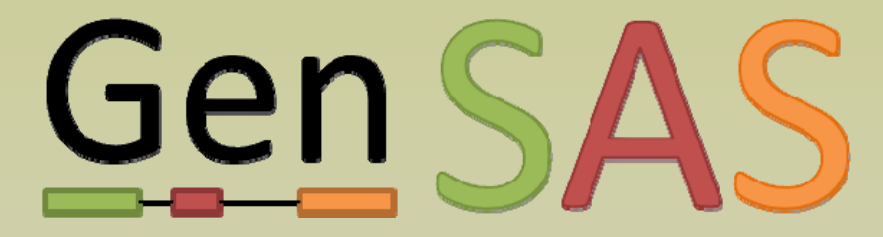

**Genome Sequence Annotation Server** 

# An easy to use, web-based platform for individual and collaborative structural and functional genome annotation

Jodi Humann Stephen Ficklin, Taein Lee, Chun-Huai Cheng, Sook Jung, Jill Wegrzyn, David Neale, Dorrie Main\*

dorrie@wsu.edu

# **What is DNA annotation and why do it?**

- **Getting the DNA sequence is only the first step**
- **Need to know the biological relevance of the DNA sequence**
- **Annotated sequence can be used to find putative genes of interest for study**

Where? Nucleotide-level annotation

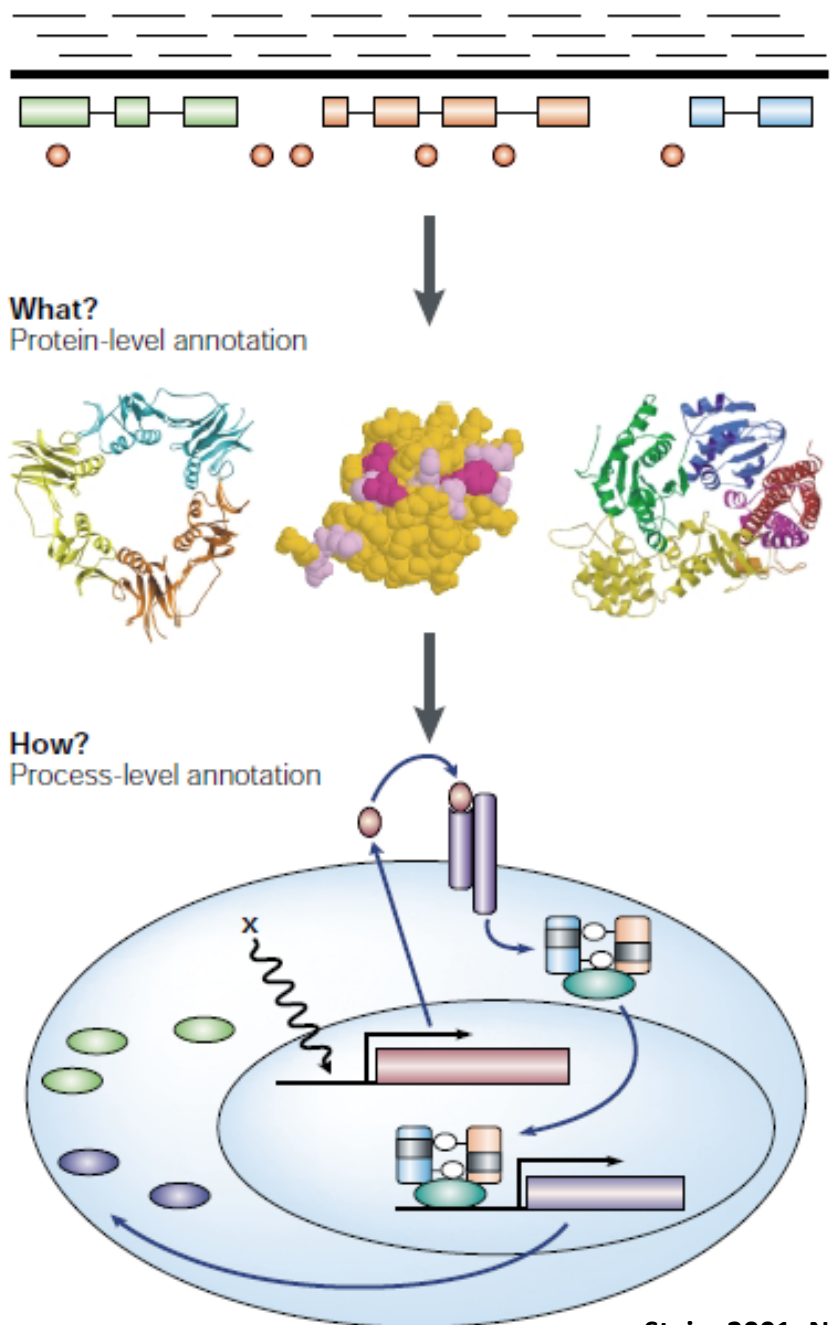

## **Step 1: Nucleotide level**

**Genes, ORFs, genetic markers, tRNA, rRNA, ncRNA, repeats, regulatory elements**

## **Step 2: Protein level**

**Translate genes and ORFs into proteins, search for homologs, assign putative function**

## **Step 3: Process level**

**Assign GO terms, do lab experiments (mutagenesis, transcriptomics, RNA silencing, etc.)**

**Stein. 2001. Nature Reviews Genetics**

# **What scientists want**

- **Current annotation tools:**
	- **Many tools available, but run independently of each other**
	- **Most of the tools are run via the command line and require server access**
- **Scientists want a platform that:** 
	- **Is a single location for DNA annotation**
	- **Does not require management of computing equipment and software tools**
	- **Is easy to use and can be adapted to a variety of DNA sequences**

# **What is GenSAS?**

- **A single website that combines numerous annotation tools into one interface**
- **User accounts keep data private and secure as well as allow users to share data for collaborative annotation**
- **Easy‐to‐use interfaces, with integrated instructions allow researchers at all skill levels to annotate DNA**

# **GenSAS annotation process**

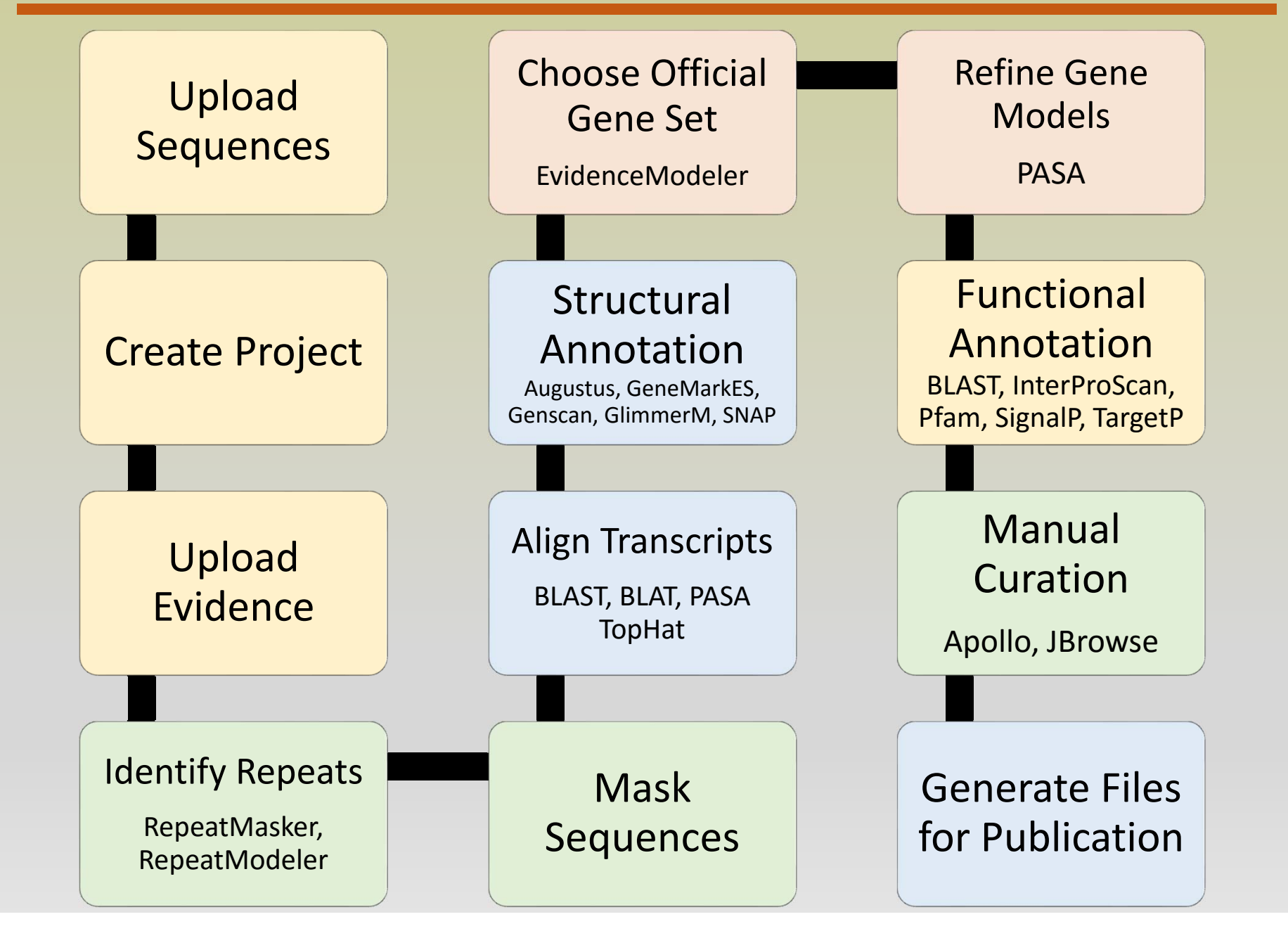

## gensas.bioinfo.wsu.edu

What's Coming!

soon!

User login

Username \*

Password +

Log in

Constant

Cirioleter

Corpleted

Invest

Create new account

mest new n

Look for these improvements

### **Welcome to GenSAS**

Available Tools

Use GenSAS

Gen S∆

Home

The Genome Sequence Annotation Server (GenSAS) is an online tool that provides a pipeline for whole genome structural and functional annotation. Users can upload genome sequences and select from a variety of tools for repeat masking, prediction of gene models and other structural features as well as functional annotation tools. GenSAS integrates with JBrowse and Apollo to provide visualization and editing. Please see our video tutorial under the "Help" tab.

GenSAS v4.0

Help

#### Hello GentAdiuser Account Page | Site Home | Log car | Fried: 3 September 3 Film 3 Humani 3 Municipal 3 General 3 Constraints 3 Annual 3 Annual 3 Annual 3 Annual 3 Corrent Project : FAG. De 21 Welcomet > 22 Feature Tools Job-Queue ferv fall repert | Vipilates esta & Mexicos **Grae Prediction** Transmipt Alignments  $+$  Augustus Protein Alterments AUGE STES is a program that predicts genes in evilaty at it promotic sequences Other Features Job Nama Augustus Pause provide a name for this Augustus (sk. 21 is used to distinguish between two or more stagestus (ske Species Hello Gerd Alway, Arrowell Fage 150x House | Leg or | Primet } Segurovan } Film } Heywalk } Muslimy } Co Arabidencis thatana Current Project : At\_120114 Choose the species that is most closely related. Ci Welconst = Ci Annettie | & WebApollo = & Hennes Job Quese Report genes on intelligence führen **Euleal JTerr** do of tires (4) looth strands. Coollo ria Vere eats & Max **Aratable Tracks** Allowed gene structure OQQQ NAND - TWINK INSIDER ARRAIGN allow prediction of incomplete genes at the sequence is \* Gene Fredt  $\begin{array}{l} \begin{array}{l} \text{if } \texttt{Algorithm} \\ \texttt{Input} \\ \texttt{if } \texttt{Congrans} \text{ for } \\ \texttt{if } \texttt{Genans} \text{ for } \\ \end{array} \end{array}$ ARE Augustus 310. ⊟ Ummer#<br>⊟ ShaP  $+$  FGDASH ras & Other Predictions \* Other Features D Riccardelite (i) obtains and Conservat Grow Set ALCOHOL: NO **BLAID**<br>PMPH \* Fronte Algressor 91,437 AL 1015 000000 Beta-testing GenSAS v5.0,  $E.A2$ **BLAST UK RAIT Unit**

to be released August

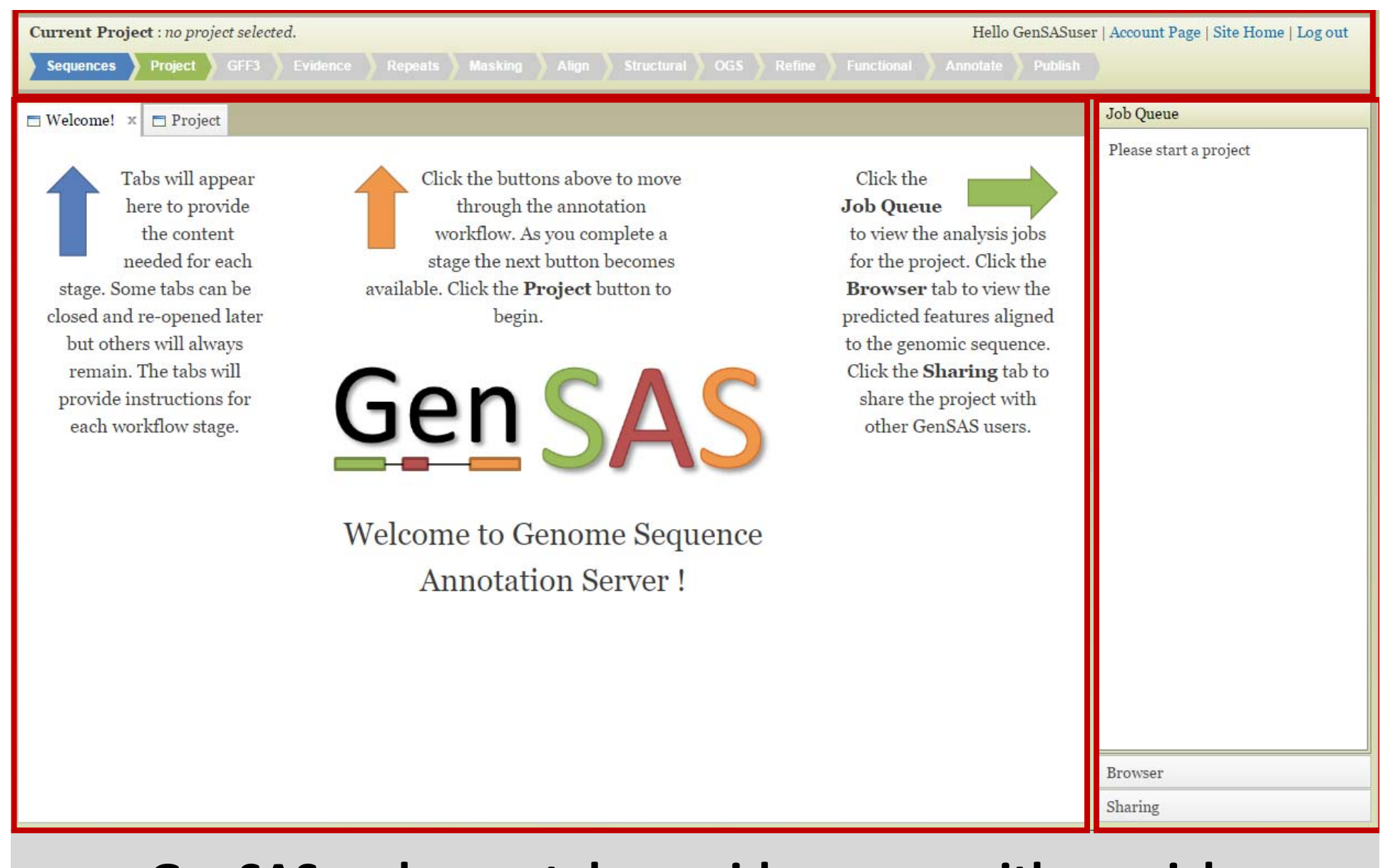

### **GenSAS welcome tab provides users with a quick overview of what each of the three screen sections do.**

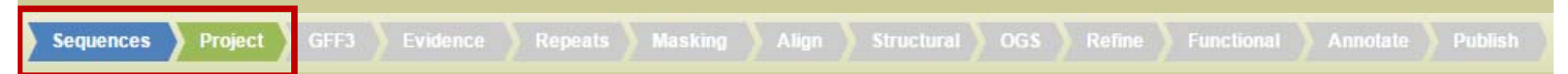

- **Sequence Tab:**
	- •**Single sequence or multi‐sequence fasta file**
	- •**Please make sure your assembly is good quality**
	- • **New to v5.0, users can upload a multi‐sequence FASTA file and create a subset based on sequence names or minimum size**
	- **If no subset is created all sequences in multi‐ sequence FASTA file are analyzed with the same parameters**
- • **Project Tab:**
	- •**Open existing project or shared project**
	- **Create new project**
- **GFF3 Tab (optional):**
	- **Previous annotations**
	- **Output from other tools**
- **Evidence Tab (optional):**
	- **EST, mRNA sequences**
	- **Repeat motifs**
	- **Protein sequences**
	- **NCBI gene structures for organism**
	- **Pre‐processed Illumina RNA‐Seq reads**

**The more organism specific data you have, the better the annotation will be**

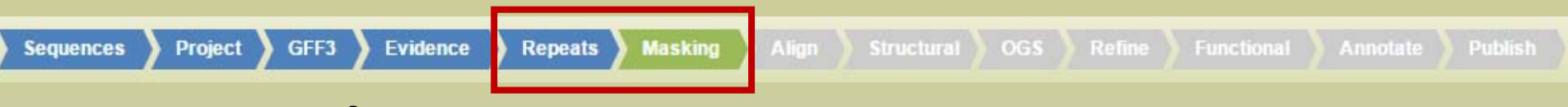

#### •**Repeats Tab:**

- •**RepeatMasker – evidence based repeat finder**
- $\bullet$ **RepeatModeler –** *de novo* **repeat finder**
- $\bullet$  **Can run each tool multiple times with different parameters by changing job name**
- $\bullet$  **Masking Tab:**
	- **Look at the results in JBrowse and choose which set(s) to use in the consensus**
	- **Masked consensus is then used as input for the annotation tools unless the user elects to skip repeat masking**
- **Align Tab:**
	- **New in v5.0, Align step has been added to allow users to align RNA‐Seq data for training the gene prediction programs**
	- **Also can align full‐length transcripts and proteins**
- **Structural Tab:**
	- **Gene prediction programs**
	- **SSR Finder**
	- **tRNAScanSE**

All tabs have an Instructions section that can be opened and collapsed

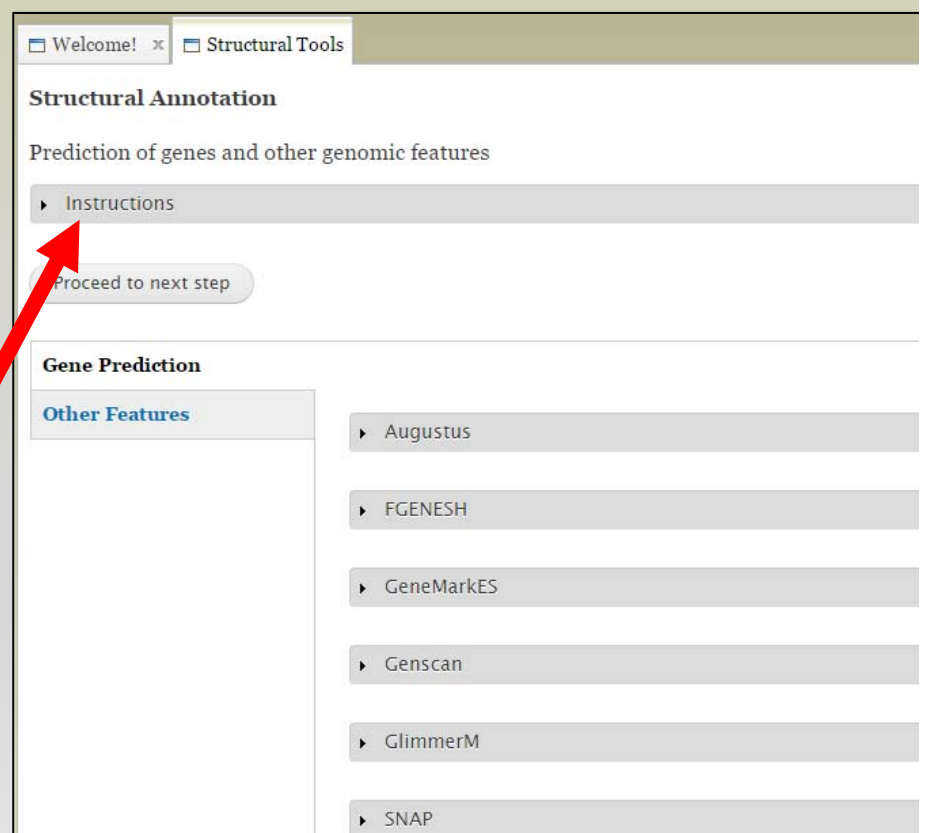

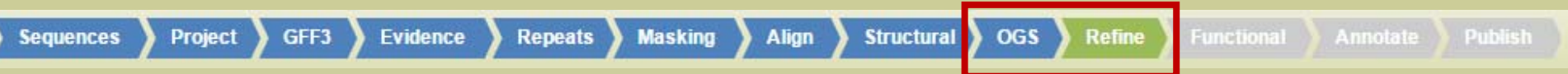

### • **OGS Tab:**

- **New to v5.0, Official Gene Set tab allows user to designate gene model set for manual annotation process and final publication**
- **Use previous annotation, output from single gene predictor or generate consensus using EvidenceModeler**
- **Refine Tab:**
	- **Use PASA and RNA evidence to refine OGS gene models**

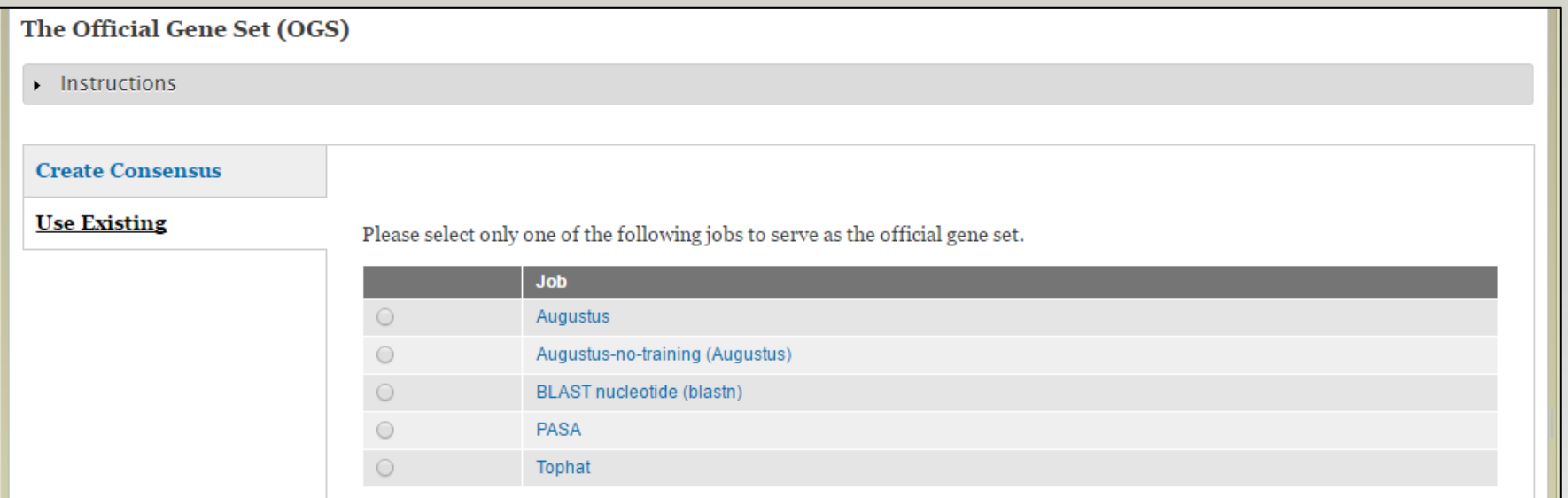

#### **Job Queue**

#### View full report | Update status

#### **Repeats & Masking**

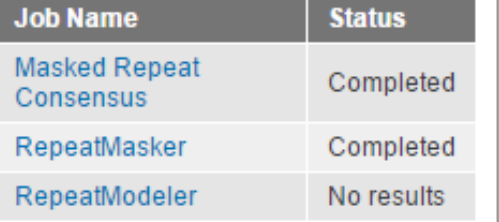

#### **Genes & Other Predictions**

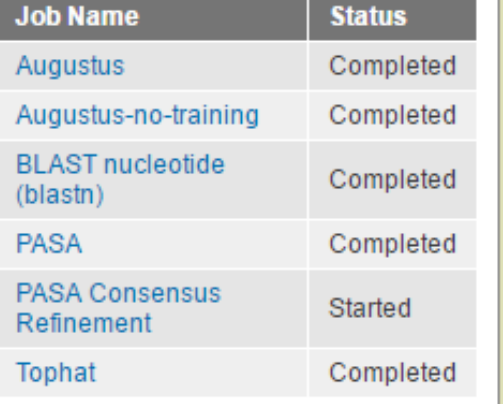

**Browser** 

Sharing

- **Job status can be monitored through Job Queue**
- **Progress through GenSAS is automatically saved**
- **Users can log off GenSAS and jobs will continue running**
- **While jobs are running, users can look at the completed results in Apollo/JBrowse**
- **Once the project has results, users can share the project with other GenSAS users for collaborative annotation**

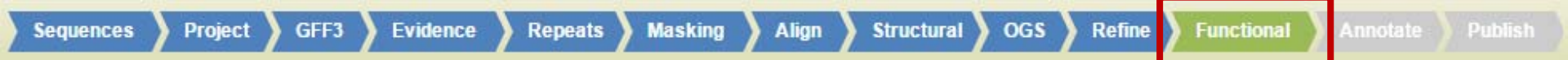

### • **Functional Tab:**

• **OGS gene models and other user selected gene models are functionally annotated**

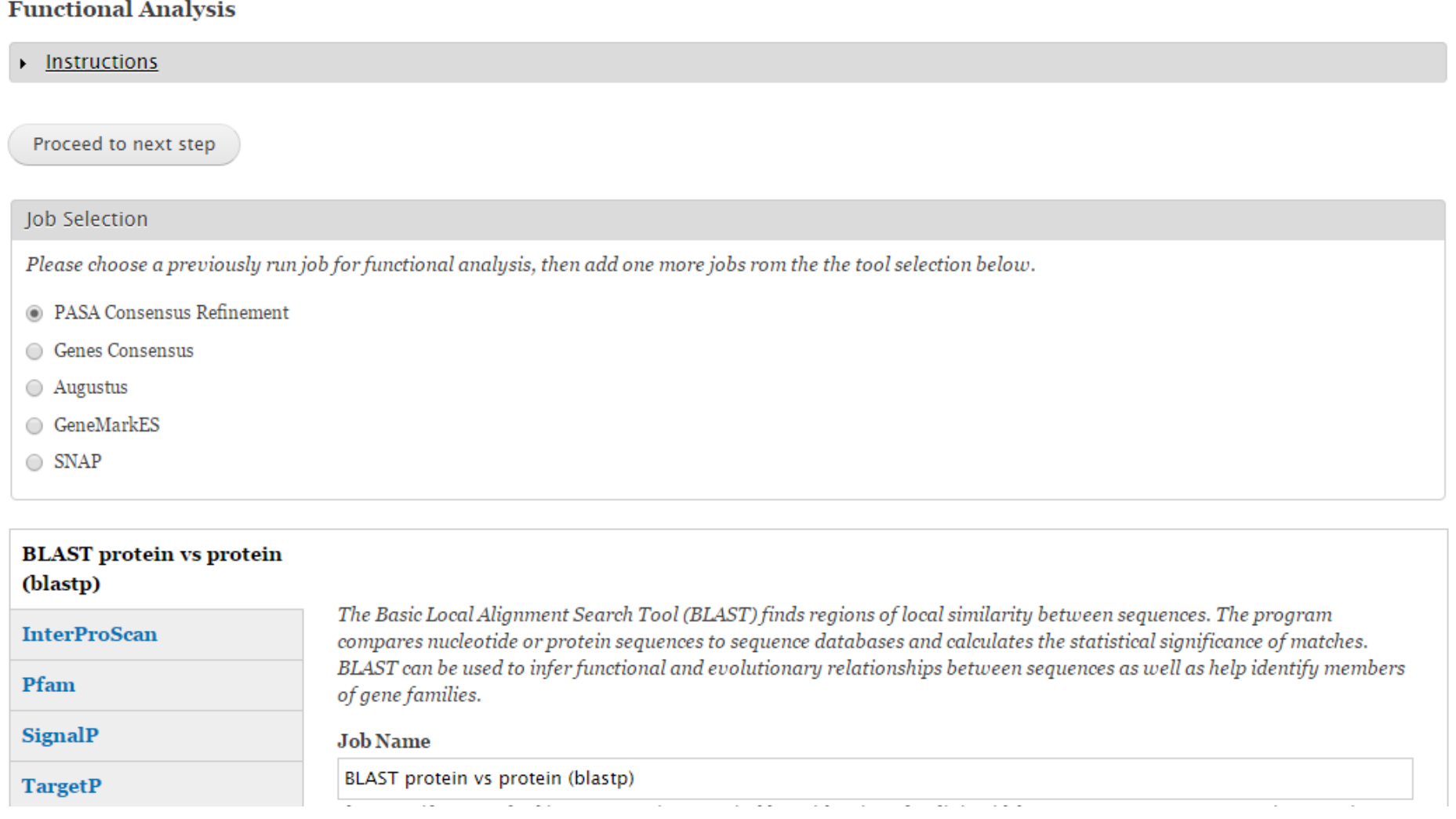

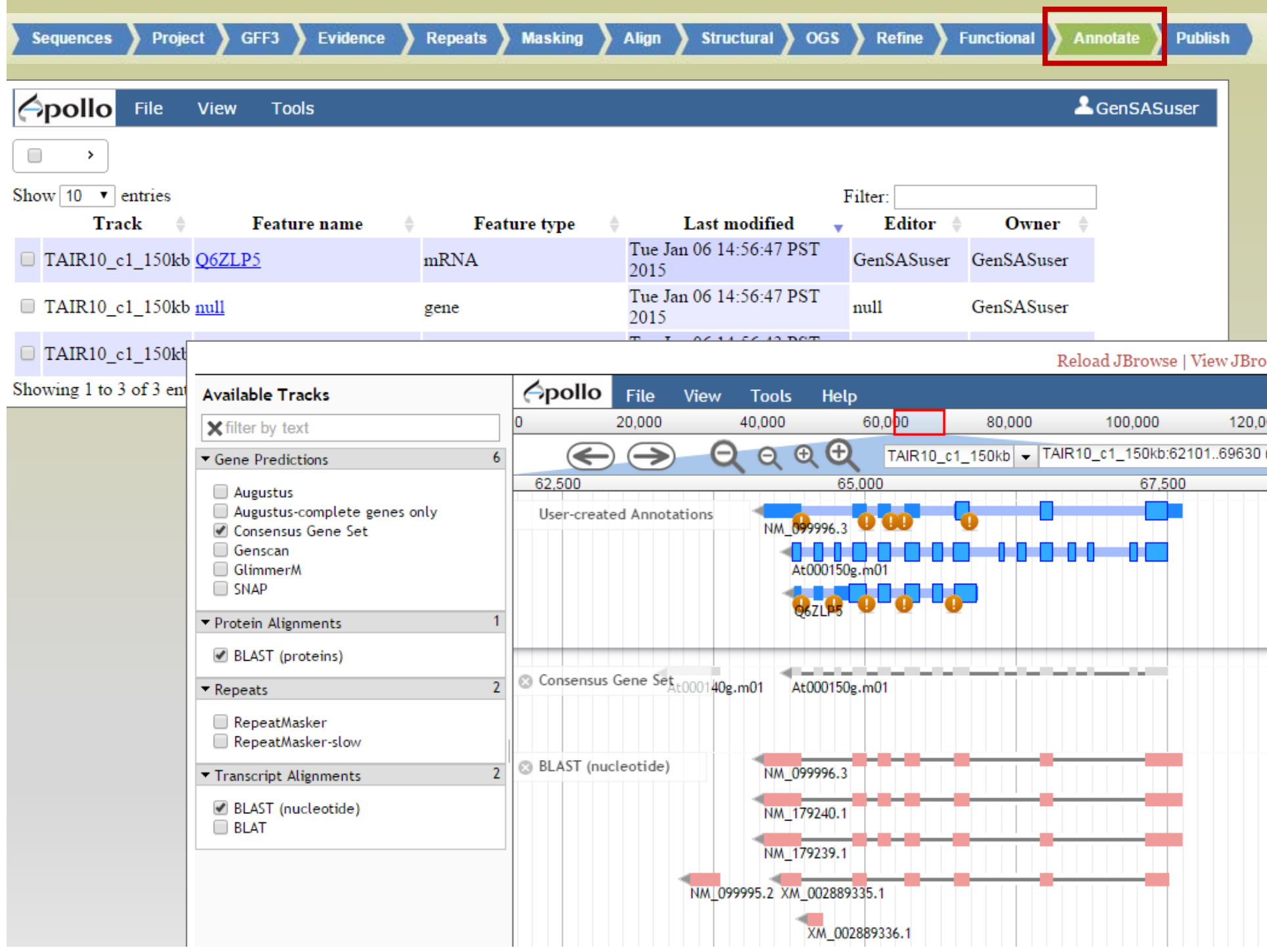

GFF3

**Repeats** 

**Functional** 

### • Manual annotation from Apollo are automatically merged into OGS at Publish Step

#### **Publish**

 $\blacksquare$  Instructions

Notice: Despite best efforts to ensure publishable files contain accurate information, there is always the chance that an unknown bug or issue may affect results. Please review all files before public release.

- Available Results for Publishing

Project

Please choose the jobs to be included in the published release for this project.

#### **Consensus Masking**

Masked Repeat Consensus

The repeat masked consensus job created the FASTA sequence on which all other predictions were made. This job should be included in any published release.

#### **Repeats & Masking**

RepeatMasker (RepeatMasker)

Your masked consensus sequence should be all you need to publish. But you can include individual repeat finding jobs if desired.

#### **Gene Refinement**

**PASA Consensus Refinement (PASA Consensus Refinement)** 

The set of jobs used for automated refinement of gene models.

#### **Gene Consensus**

Genes Consensus (EvidenceModeler)

The job used for creation of a consensus of gene model.

#### **Gene Predictions**

Augustus (Augustus)

### **GenSAS exports data in GFF3** and FASTA formats

# **Supported by**

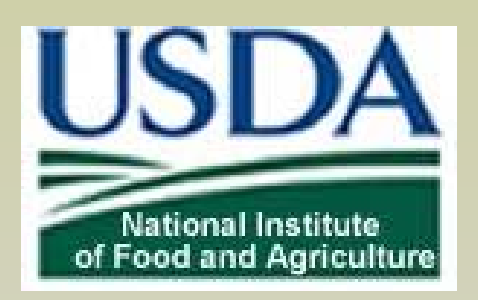

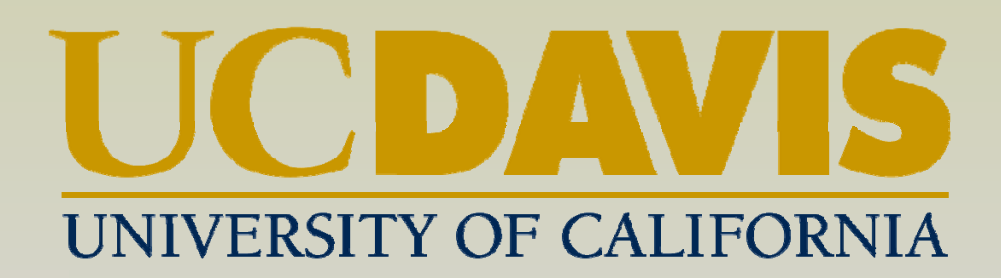

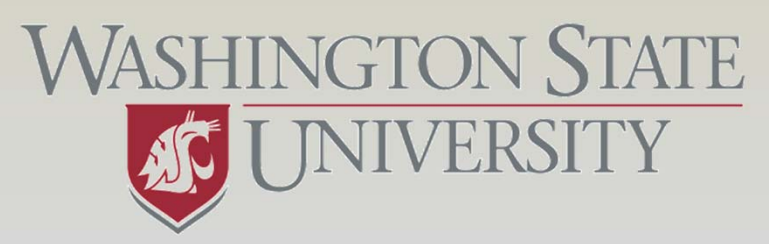

World Class, Face to Face.

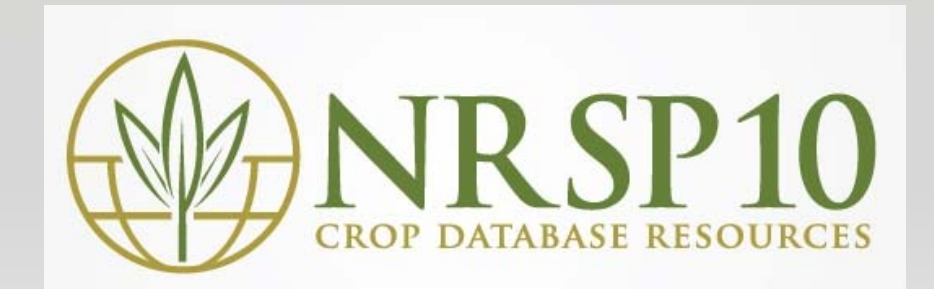